# Pwning 1 Escalamiento de Privilegios

# CC5325 - Taller de Hacking Competitivo

# Pwning

pwn

 $verb$  [T]  $\cdot$  informal

UK<<sup>4</sup> /paun/ US <<sup>3</sup> /poun/

to defeat or take control of someone or something, usually in an internet video game:

 $+ \equiv$ 

• You were just pwned!

<https://dictionary.cambridge.org/dictionary/english/pwn>

● **En CTF:** Tomar control de una máquina ajena a partir del aprovechamiento de vulnerabilidades en ella o los programas que corre.

## Usuarios y Grupos en Linux

- **Usuario** 
	- Identificado por un UID (/etc/passwd)
	- Pertenece a uno o más **grupos.**
	- Puede poseer **archivos y carpetas.**
	- Autoasignado a grupo con mismo nombre. 
	■ Grupo

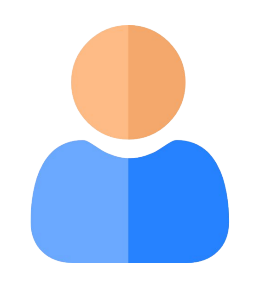

íconos de Freepik **carpetas.** en <https://flaticon.com>

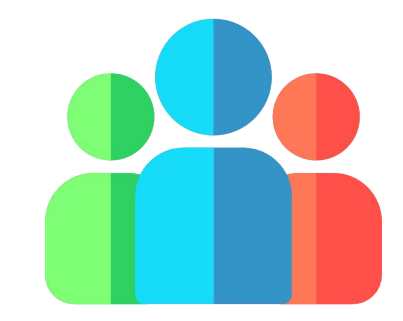

- - Identificado por un GID (/etc/group)
	- Usuarios pertenecen a él
	- Puede poseer **archivos y**

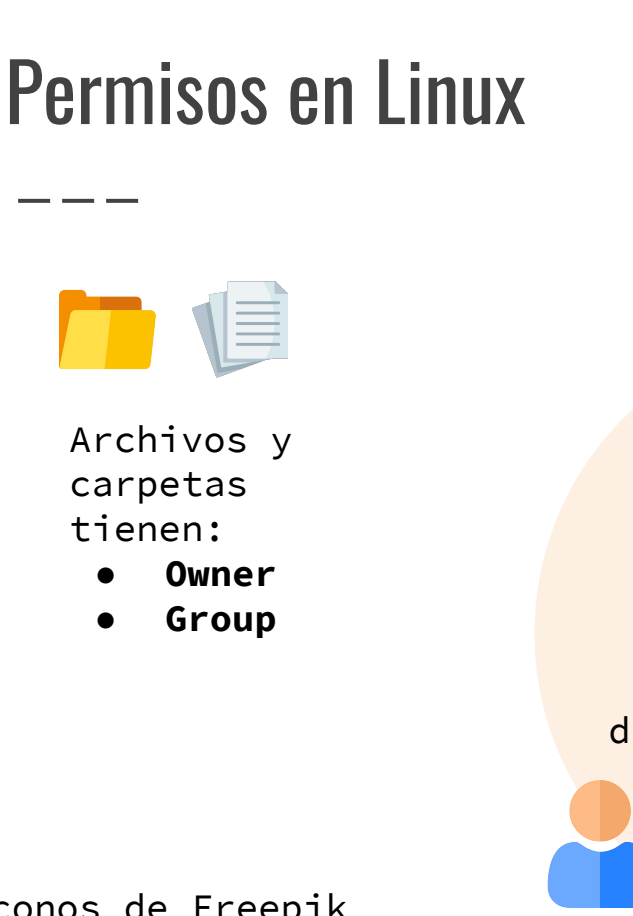

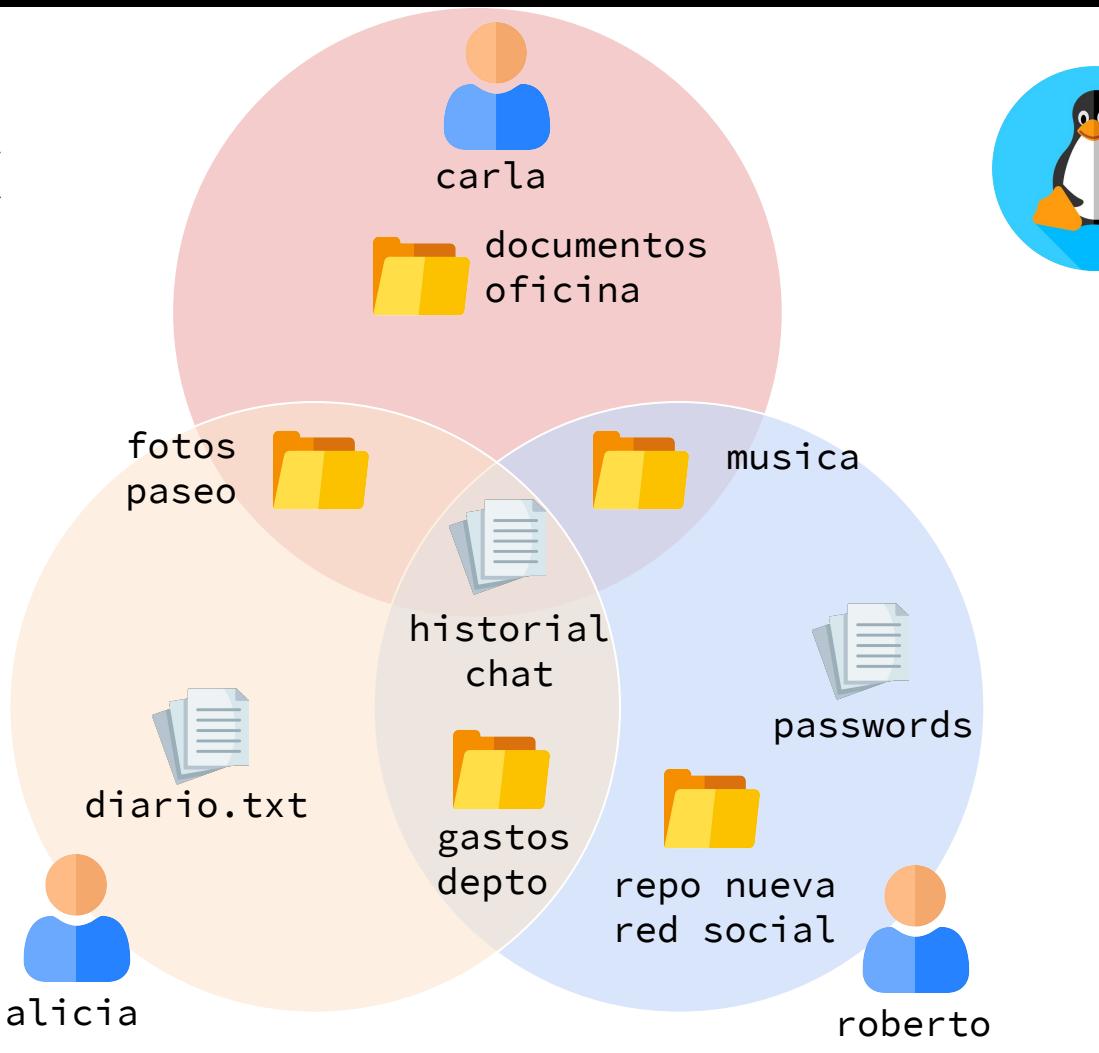

íconos de Freepik en <https://flaticon.com>

### Permisos en Archivos y Carpetas

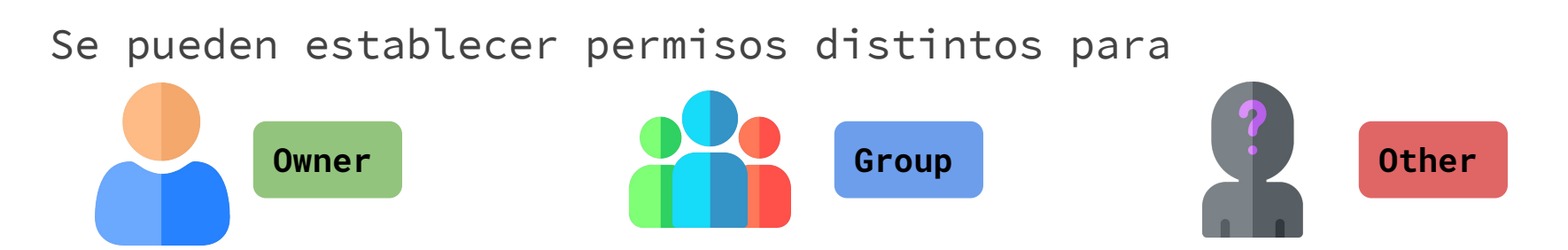

Los permisos existentes para cada grupo son:

- **R:** Leer archivo o entrar a carpeta
- W: Editar archivo o crear nuevos arcnivos en carpeta
- **● X:** Ejecutar archivo o listar archivos dentro de carpeta

#### Permisos Adicionales

#### **● SETUID:**

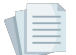

**○ En archivos:** El usuario con permisos de ejecución que corra este programa lo hará con los permisos del **owner** del archivo.

**● SETGID:**

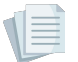

**○ En Archivos:** El usuario con permisos de ejecución que corra este programa lo hará con los permisos del **grupo** del archivo.

- **● Sticky:**
	-

**○ En Carpetas:** Los archivos dentro del directorio solo pueden ser eliminados y editados por el owner del directorio o del archivo.

#### íconos de Freepik en<https://flaticon.com>

#### Permisos como

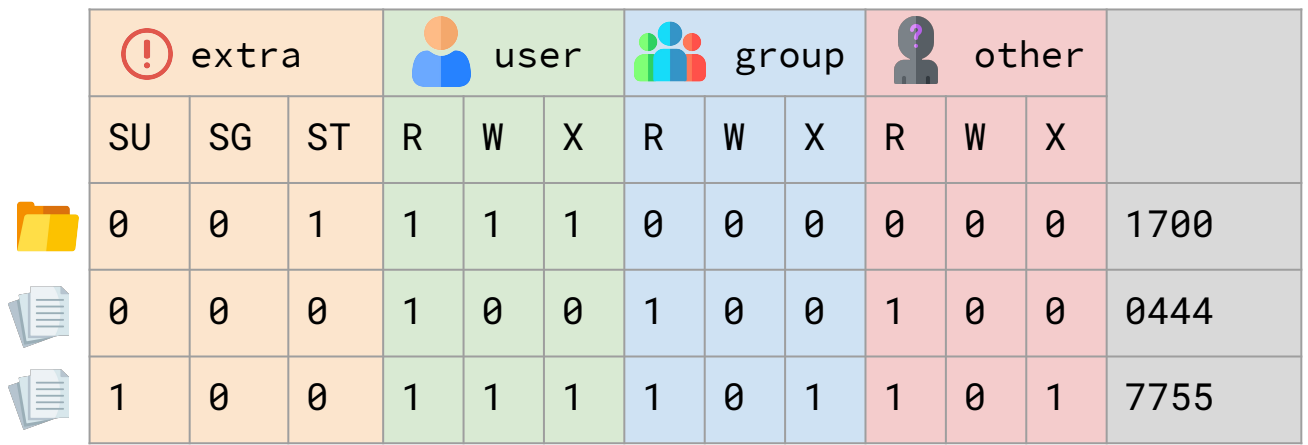

Permisos totales para owner + Sticky Bit

Cualquiera puede leer el archivo, pero no escribir o ejecutar

Cualquiera puede leer y ejecutar el archivo. Al ejecutarlo se ejecuta como su **owner**

Cambiar permisos, owners y groups:

- **● chown (superusuario)**
- **● chgrp (superusuario)**
- **● chmod (owner o group)**

Editar grupos de un usuario:

**● gpasswd (superusuario)**

# Superusuario (root) y Sudoers

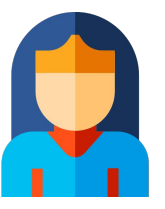

#### root

- UID=0
- Permisos completos en todo el sistema por defecto
- Puede leer o escribir cualquier archivo.
- Puede cambiar **owners** y **groups**
- Puede cambiar **permisos** de cualquier archivo
- sudoers
	- pertenecen al grupo **sudo** o **wheel** (depende la distro)
	- pueden ejecutar comandos como superusuario con **sudo <cmd>**
	- Permisos se definen en **/etc/sudoers**

#### Archivos y carpetas ocultas

- Su nombre parte con punto (.)
- Al hacer **ls** no se ven
- Al hacer **ls -a** sí se ven
- ¿Es más seguro?
	- No, solo no se ven por defecto.

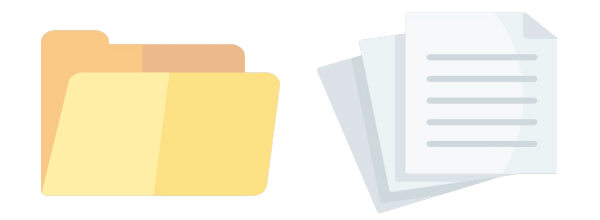

### Escalamiento de privilegios

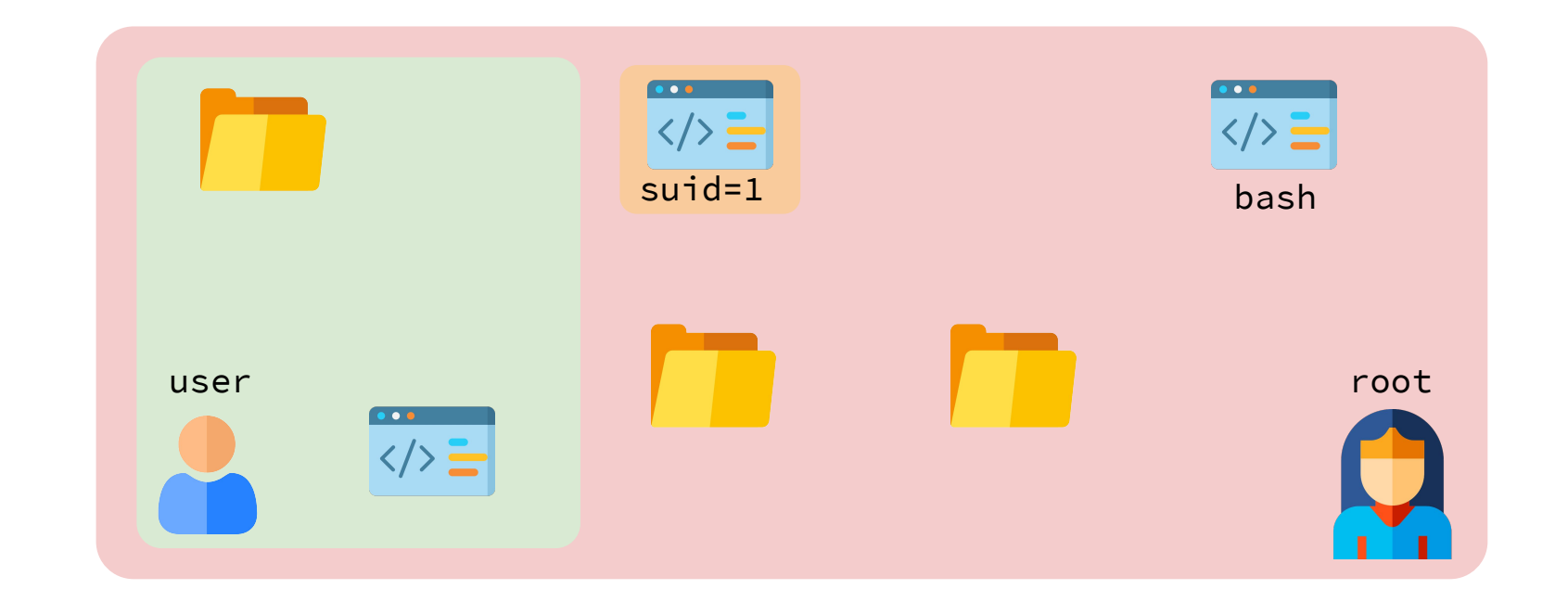

#### Escalamiento de privilegios

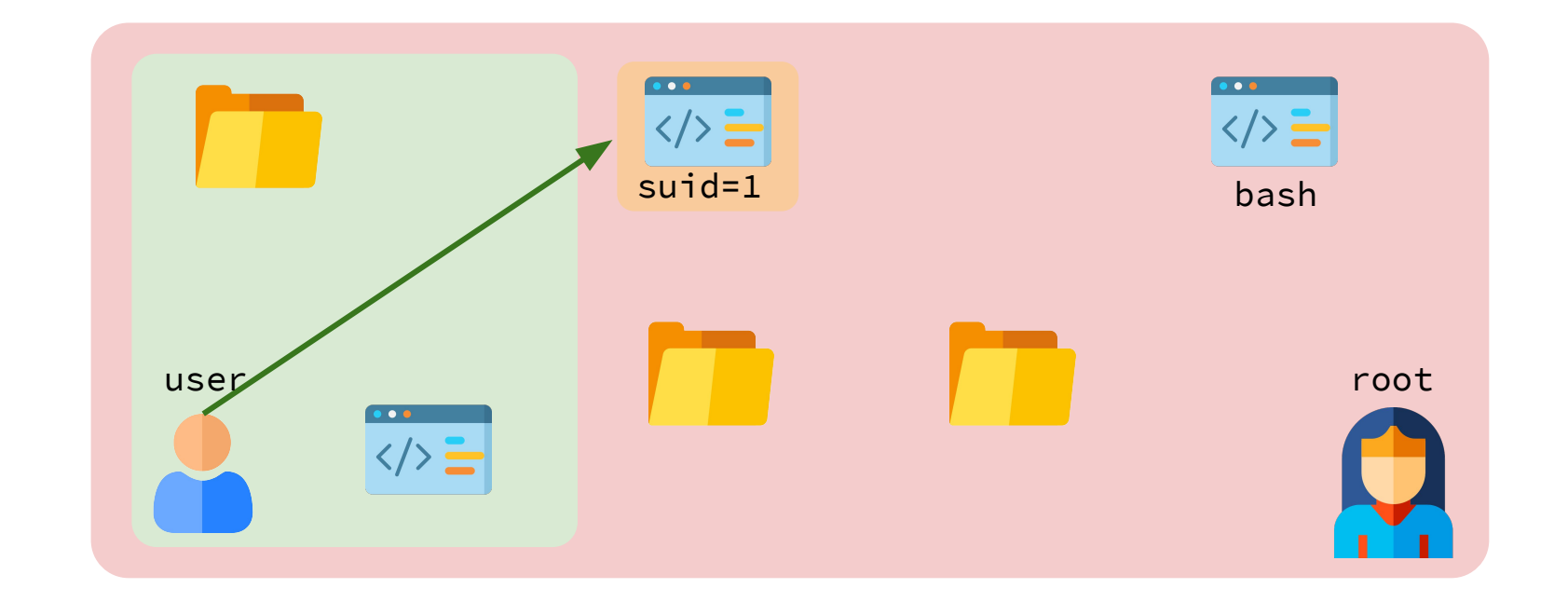

#### Escalamiento de privilegios

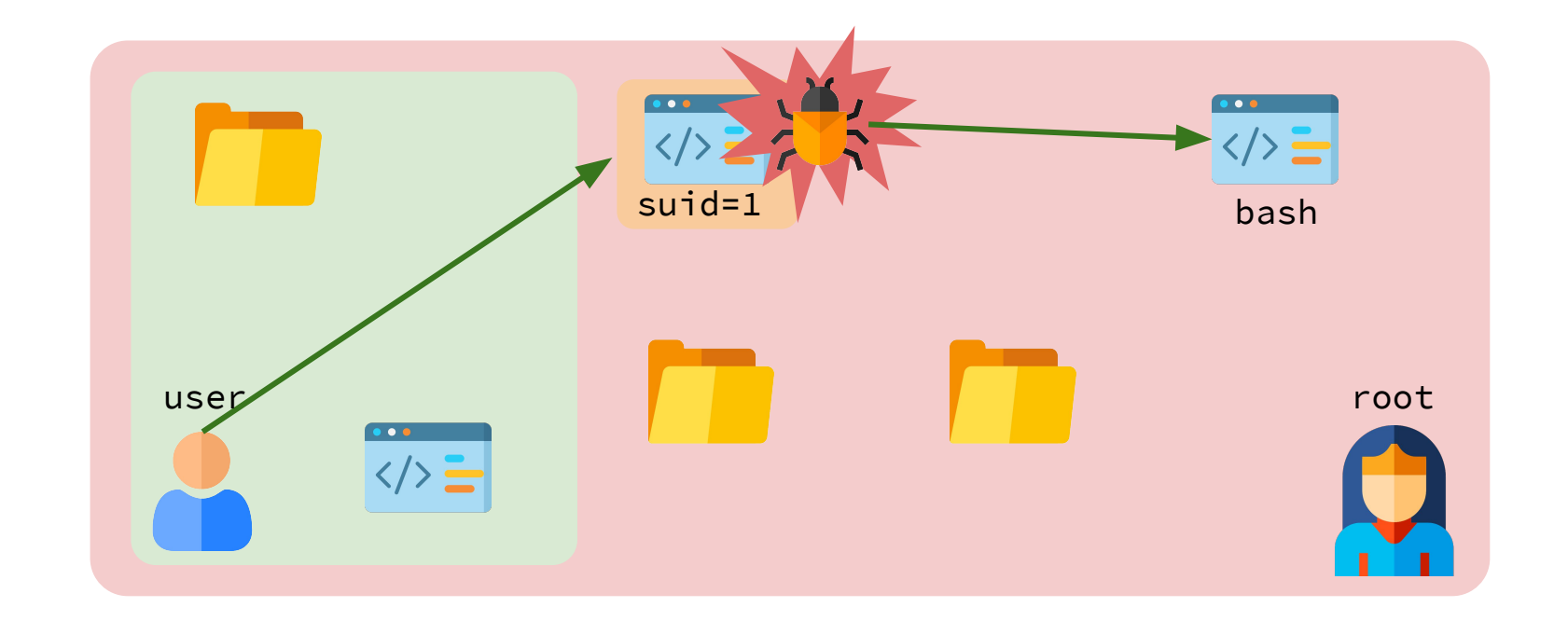

### Algunas Convenciones en CTF con EP

- En general buscas obtener acceso a **root** o a un usuario con permisos elevados.
- A veces lo anterior no es necesario, y basta con leer un archivo restringido a **root** u otro usuario con permisos elevados*.*
- Se parte buscando en **/root/** (o **/home/<usuario\_con\_privilegios>**)
- Cada competidor trabaja en una carpeta temporal
- Archivo **.bash\_history** deshabilitado para evitar filtración entre equipos jugando simultáneamente
- Si hay que bajar archivos, se suele trabajar en carpetas temporales (**mktemp -d**).

Algunas estrategias genéricas

#### **1. Revisar Privilegios por defecto del usuario inicial**

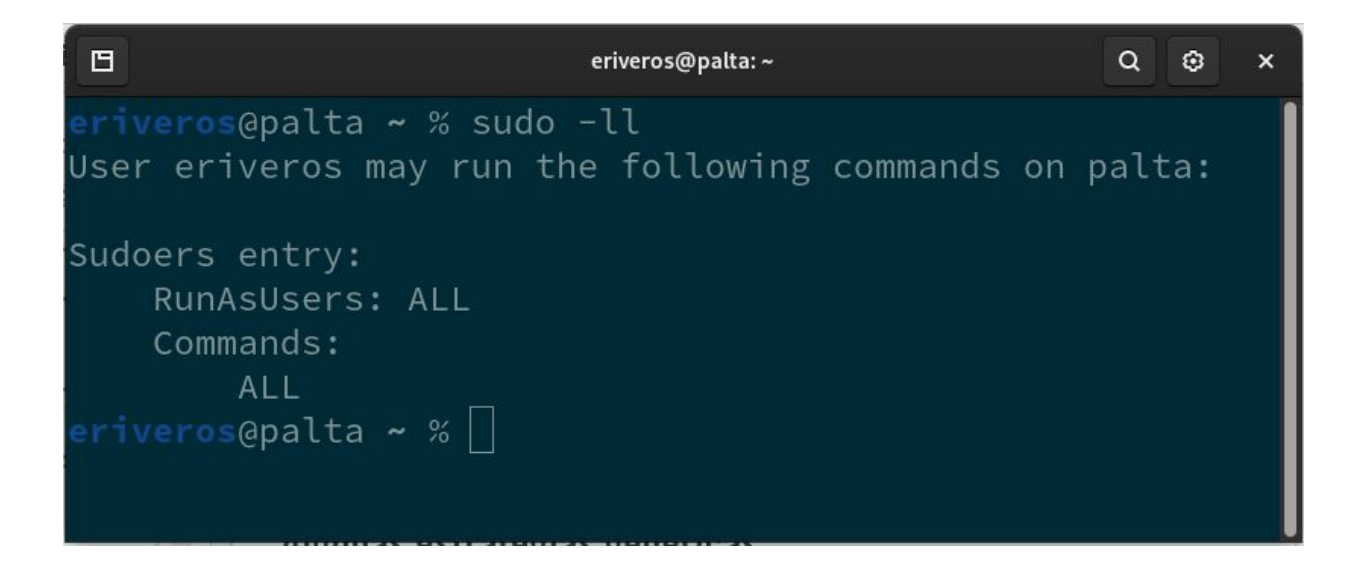

Algunas estrategias genéricas

#### **2. Revisar owners, groups y permisos (incluyendo setuid/setgid) de carpetas y archivos sensibles**

- Buscar recursivamente por permiso, owner o group
	- find / -perm -4000
	- find / -user root
	- find / -group root
- Revisar /etc/shadow
	- Si es legible, puedes intentar crackear la contraseña con **john the ripper**

```
Algunas estrategias genéricas
```
#### **3. Revisar procesos corriendo de forma periódica**

- Programas corriendo actualmente:
	- ps aux
	- top
- Programas agendados para correr de forma periódica
	- $\circ$  cat /etc/cron.d/\*

```
Algunas estrategias genéricas
```
#### **4. Revisar archivos con contraseñas**

- Similar al caso de forense:
	- buscar en /etc/
	- buscar en / palabra "password" o similar.

```
Algunas estrategias genéricas
```
# **5. Revisar exploits específicos para OS o**

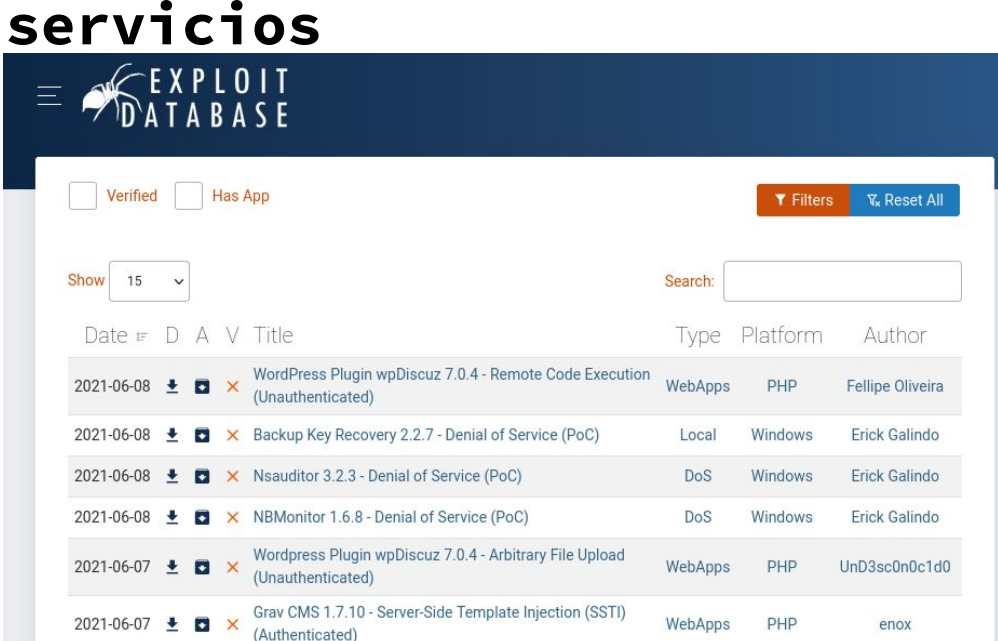

- <https://exploit-db.com>
- Buscar por software + versión un CVE.

### Bypasses con programas conocidos

- Programa inofensivo con permisos suid a veces puede ejecutar un proceso arbitrario (como /bin/sh)
	- **○ awk**
	- **○ find**
	- **○ vim**
	- **○ less**
	- **○ more**

#### GTFOBins <a>
Star 4,757

GTFOBins is a curated list of Unix binaries that can be used to bypass local security restrictions in misconfigured systems.

The project collects legitimate functions of Unix binaries that can be abused to get the f\*\*k break out restricted shells, escalate or maintain elevated privileges, transfer files, spawn bind and reverse shells, and facilitate the other post-exploitation tasks.

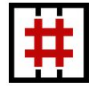

It is important to note that this is not a list of exploits, and the programs listed here are not vulnerable per se. rather, GTFOBins is a compendium about how to live off the land when you only have certain binaries available.

GTFOBins is a collaborative project created by Emilio Pinna and Andrea Cardaci where everyone can contribute with additional binaries and techniques.

If you are looking for Windows binaries you should visit LOLBAS.

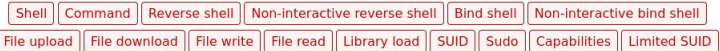

Search among 266 binaries: <br/> <br/>binary> +<function>...

B.  $a$ 

a a a

a<sup>-</sup> a<sup>'</sup> a

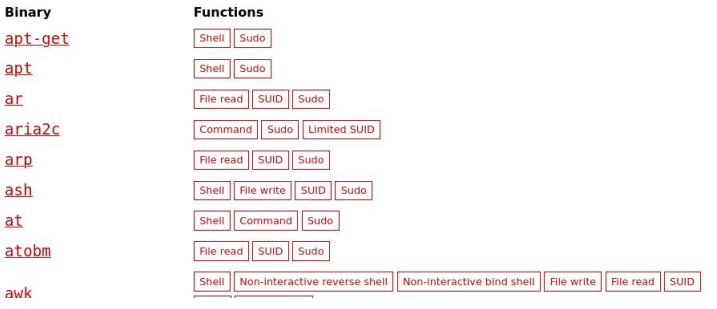

### Scripts de Enumeración Automática

Scripts que automatizan la detección de exploits o bypasses:

- [Linux Exploit Suggester](https://github.com/mzet-/linux-exploit-suggester)
- [LinEnum](https://github.com/rebootuser/LinEnum)

\_\_\_

- [Unix-Privesc-Check](http://pentestmonkey.net/tools/audit/unix-privesc-check)
- [LinPrivchecker.py](https://github.com/reider-roque/linpostexp/blob/master/linprivchecker.py)
- [Más material de Privilege Escalation](https://github.com/Ignitetechnologies/Privilege-Escalation) en CTFs